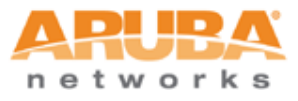

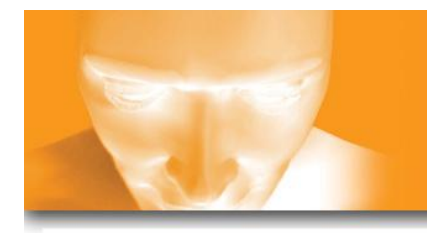

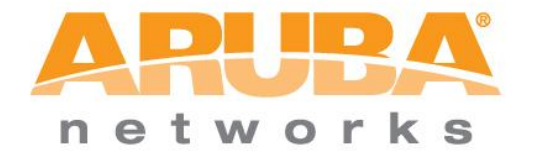

### **Contents**

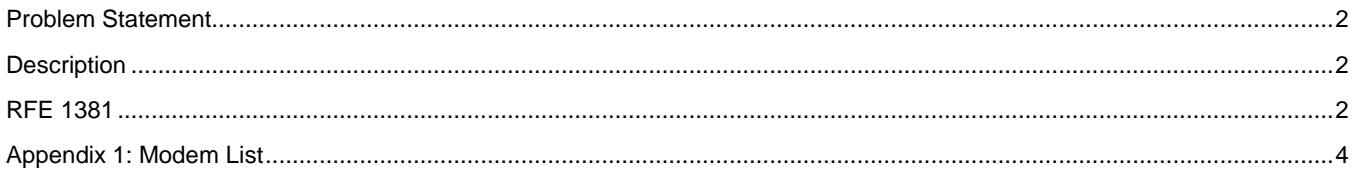

Gokul Rajagopalan

Version 1.0 - Aug 30, 2010.

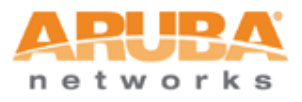

#### <span id="page-1-0"></span>**Problem Statement**

ArubaOS 5.0.1 and prior versions allowed the user to only use NICs that are previously known and whose configuration parameters are coded in ArubaOS. The requirement is to allow configuration of specific parameters by field engineers without requiring a controller code upgrade or reboot. RFE 1381 aims to ease this configuration process without requiring a controller reboot with ArubaOS 5.0.2 and newer.

### <span id="page-1-1"></span>**Description:**

In order to enable cellular uplink for a RemoteAP (RAP), the RAP needs to have two main components- a device driver for the USB data card and the correct configuration parameters. ArubaOS code comes pre-loaded with device drivers for the most common hardware types. If the device driver is available but the provisioning parameters are unknown, this document would help configure those parameters on the controller and push them out to the RAPs.

### <span id="page-1-2"></span>**RFE 1381:**

RFE 1381 provides an additional command called "usb-modeswitch" to load configuration parameters hitherto unknown to the controller. Steps to configure cellular backhaul for a RAP are as follows:

1) Bring the RAP up on Ethernet backhaul for the first time with the USB modem plugged in. It would show up in the list under AP Provisioning.

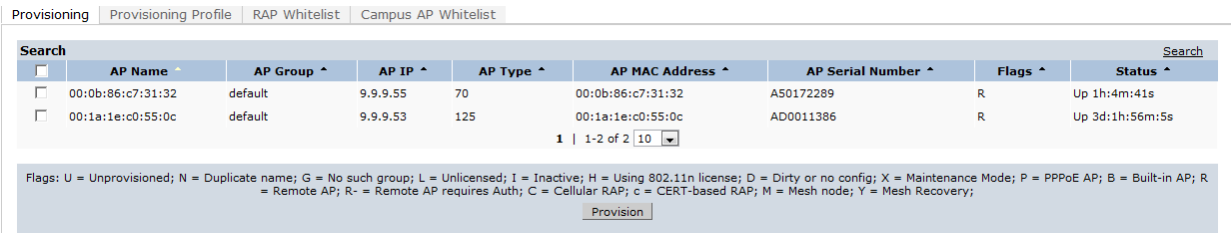

#### *Case 1)*

- 2) Select the AP that requires provisioning. Check "USB parameters", and under "Device" select the USB from the dropdown list. While having the USB modem still plugged in, click "Apply and Reboot".
- 3) When the AP comes back up, disconnect the Ethernet. Refresh the "AP Provisioning" screen to ensure the RAP comes back with a "C" flag, indicating cellular RAP.

#### *Case 2)*

4) If the USB model does not appear in the drop-down list, select "Other (Any)" for Device. Look for the configuration parameters for that modem in the table in Appendix 1. Fill those parameters in the corresponding fields under USB Parameters for that RAP. Click "Apply and Reboot". This should allow the RAPs to operate with most USB-cellular cards. Verify (3).

#### *Case 3)*

**NOTE:** If the RAP still does not work, the USB cellular modem may require a mode-switch. Generic USB devices may be mass-storage or they may be modems. Ideally, USB cellular devices should register with the RAP as modems, but occasionally they register as a mass-storage device. In such cases, a modeswitch is required. This can be done on the controller CLI starting ArubaOS 5.0.2.

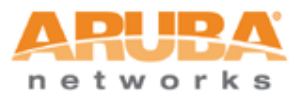

5) First, search for the modeswitch parameters of the particular hardware model of cellular data-card on the internet. Sample results for a "Verizon UMW 190 modeswitch parameters" search are below.

```
DefaultVendor= 0x106c
DefaultProduct=0x3b06
TargetVendor= 0x106c
TargetProduct= 0x3717
CheckSuccess=20
```
- 6) Login to the controller CLI via SSH or telnet and enter the following commands:
	- o (ArubaM3-86) #configure terminal
	- o (ArubaM3-86) (config) #provision-ap
	- o (ArubaM3-86) (AP provisioning) #usb\_modeswitch "-v <default\_vendor> -p <default product> -V <target vendor> -P <target product> -M <message\_content>"
	- o (ArubaM3-86) (AP provisioning) #reprovision ap-name <ap-name>
	- o (ArubaM3-86) (AP provisioning) #write memory

In this case, the modeswitch command would be

```
(ArubaM3-86) (AP provisioning) #usb-modeswitch "-v 0x106c -p 0x3b06 -V 
0x106c -P 0x3717 -M 
5534243b82e238c24000000800008ff020000000000000000000000000000"
(ArubaM3-86) (AP provisioning) #reprovision ap-name rap1
(ArubaM3-86) (AP provisioning) #write memory
```
- 7) Now reboot the AP.
- 8) If the RAP is still unable to communicate over cellular backhaul, please contact your Aruba engineer/ support service.

#### **Summary**

This document is expected to cover the use of most USB cellular modems. As new hardware and drivers for modems become available, Aruba will attempt to keep this list up-to-date. If Aruba field engineering teams or customers procure modems that are not part of these list, please inform Aruba HQ or use Aruba"s Airheads Online forum to

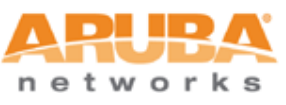

## <span id="page-3-0"></span>**Appendix 1: Modem List**

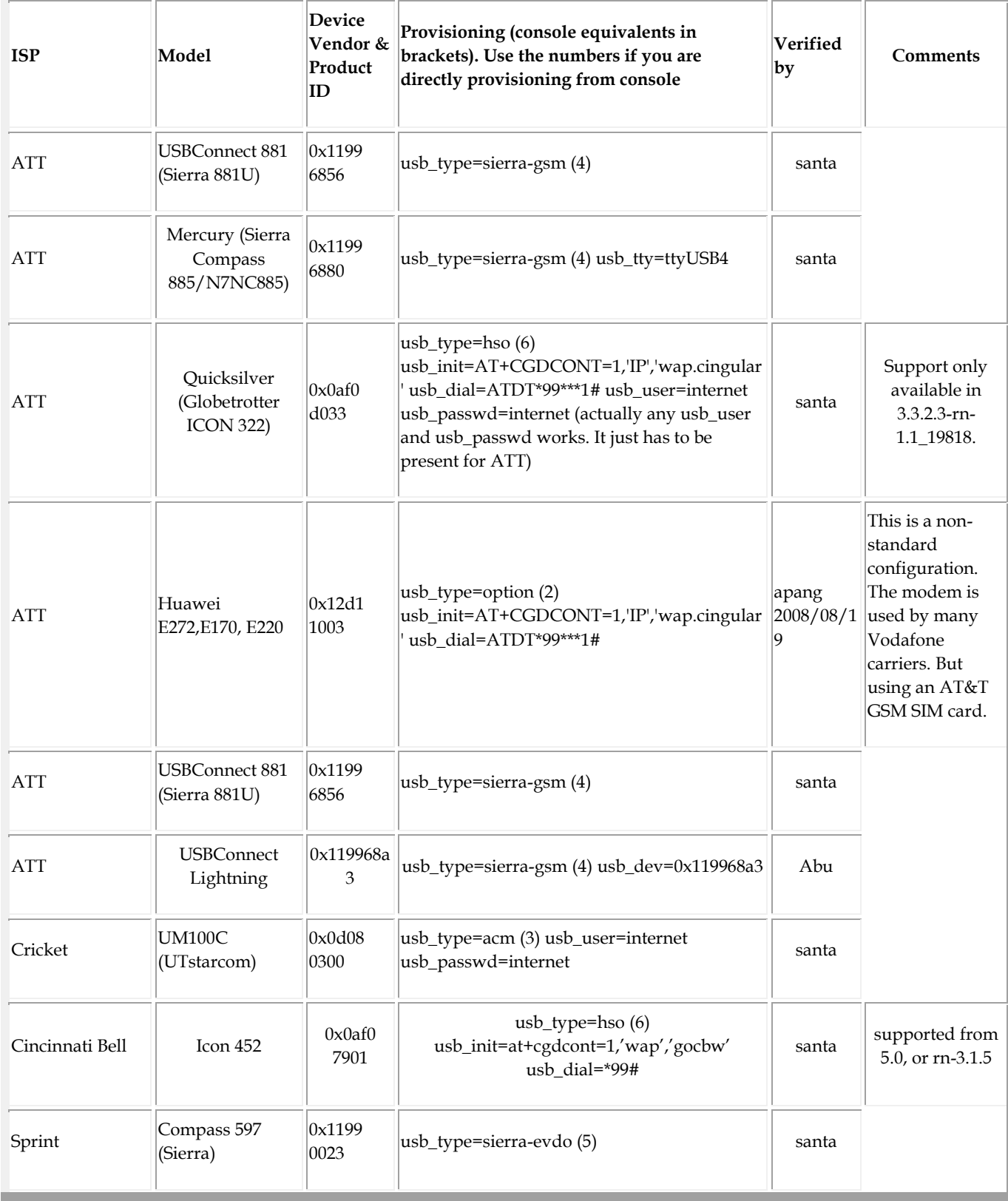

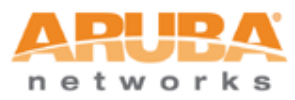

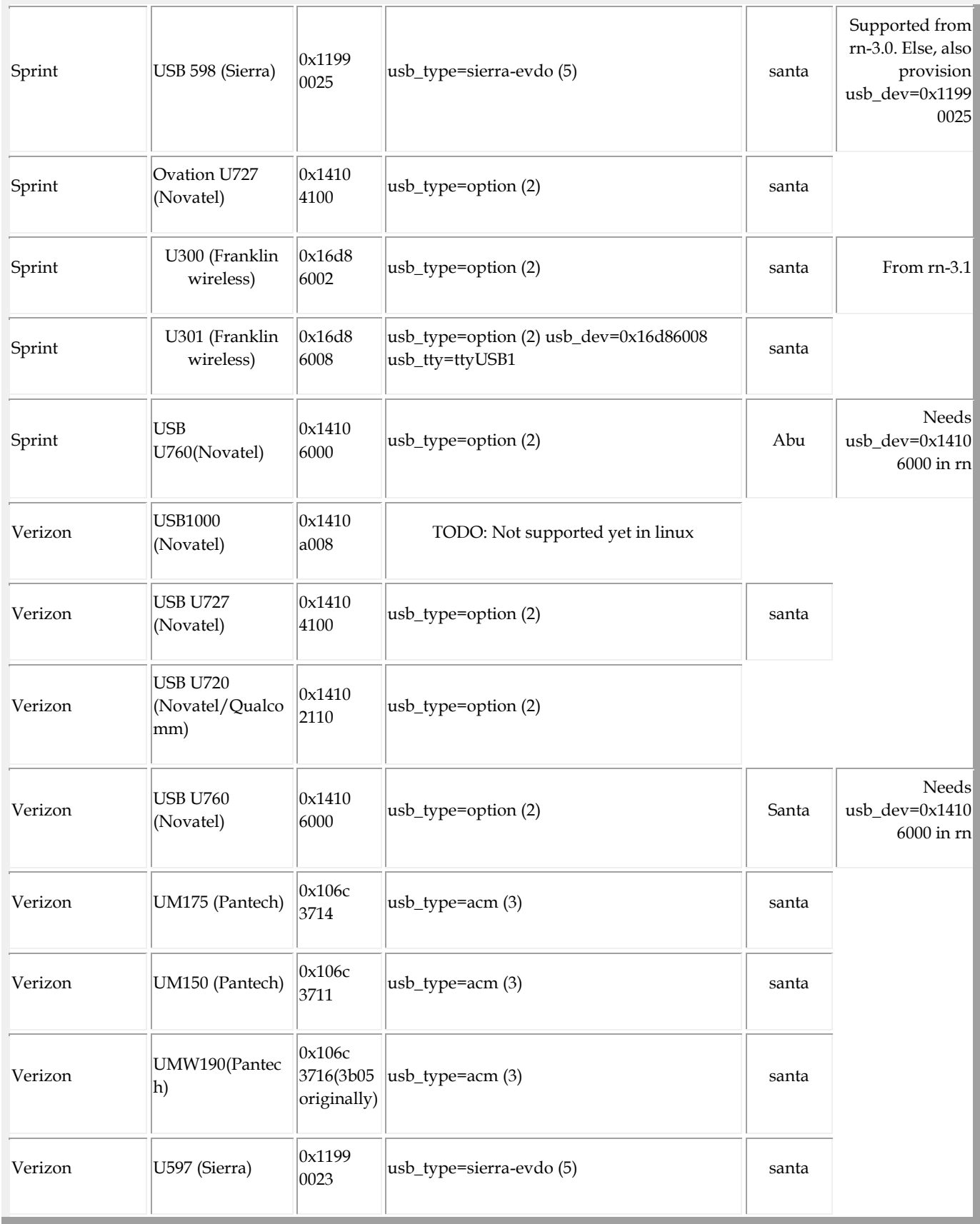

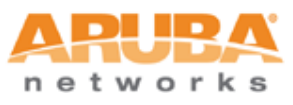

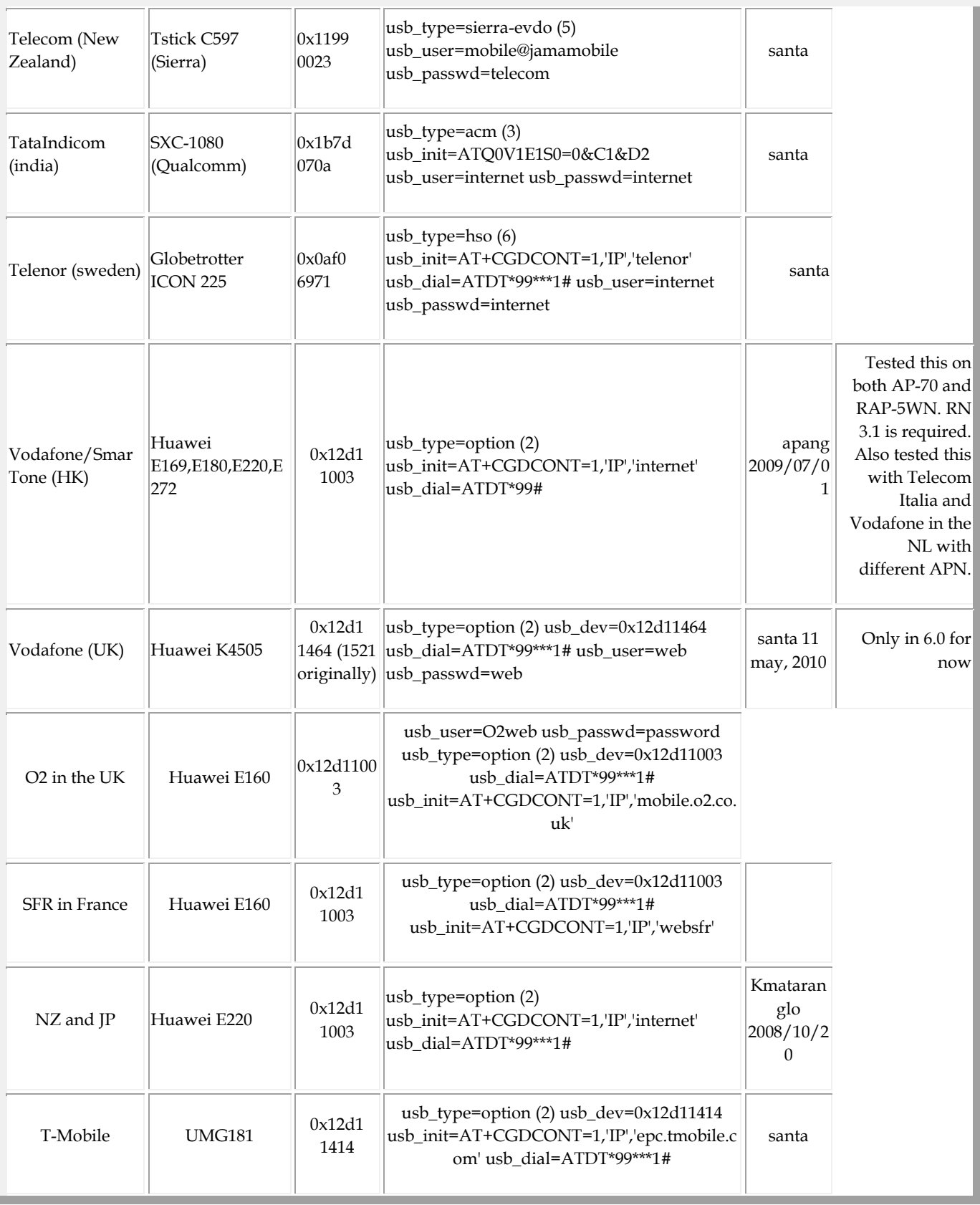

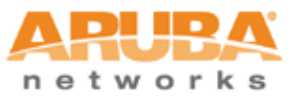

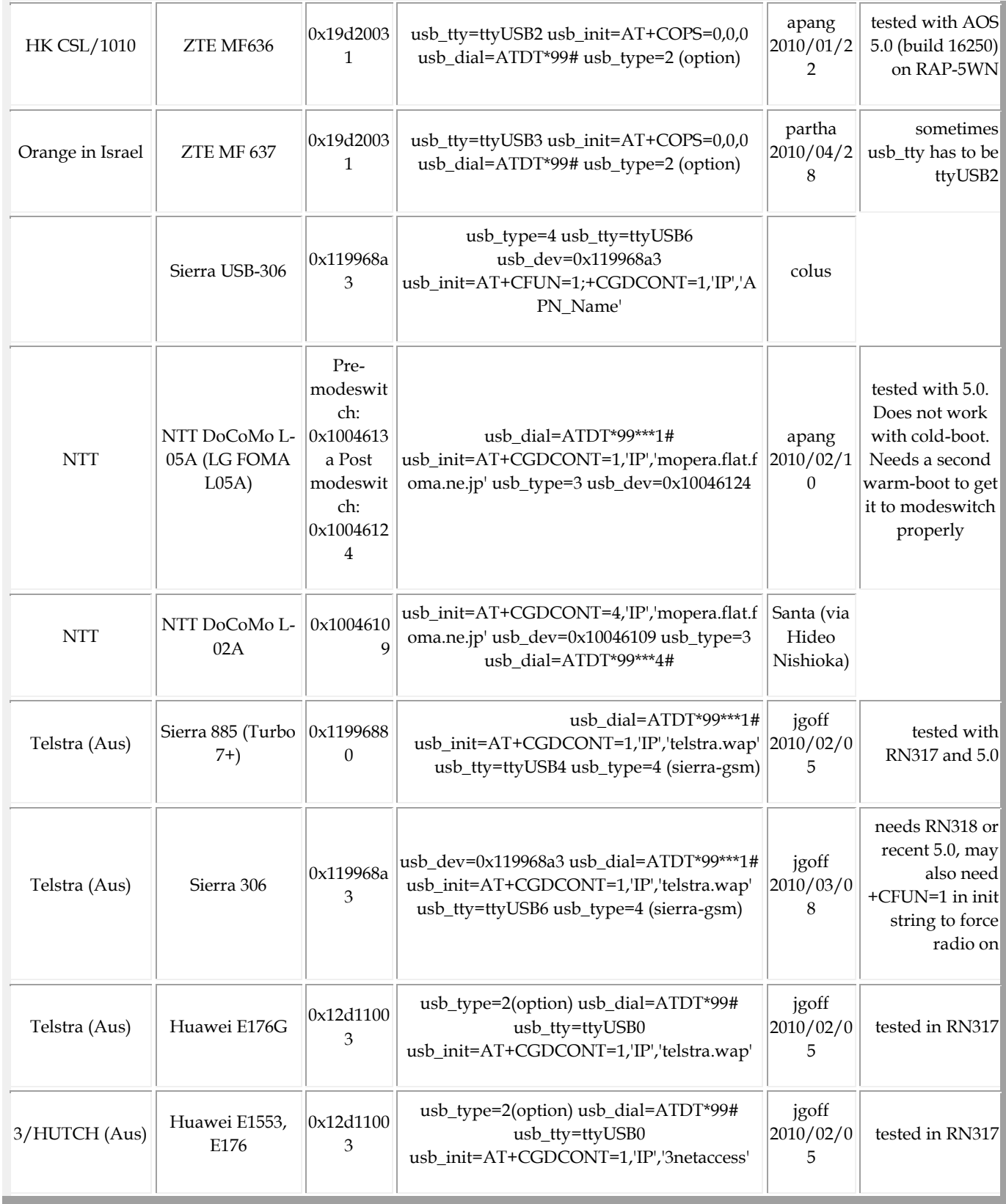

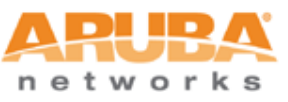

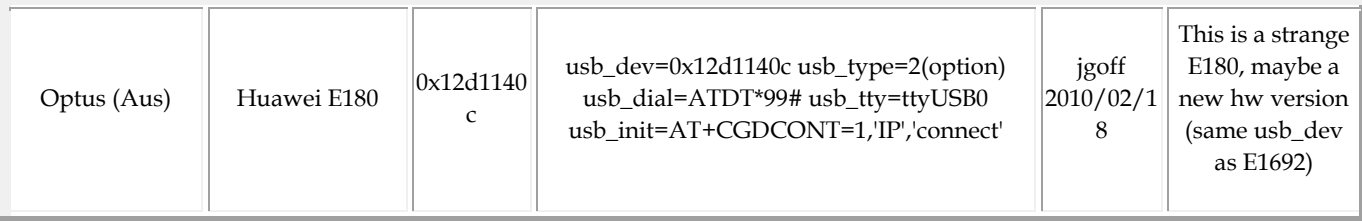